### **A CENTRO DE SERVICIOS**

# Solicitud para Compras vía Convenio Marco

Debido a que es el principal mecanismo de compra de productos y/o servicios, que establece la Ley de Compras Públicas, La Facultad ha desarrollado un **sistema** que permite optimizar aquellos requerimiento cursados a través de esta modalidad.

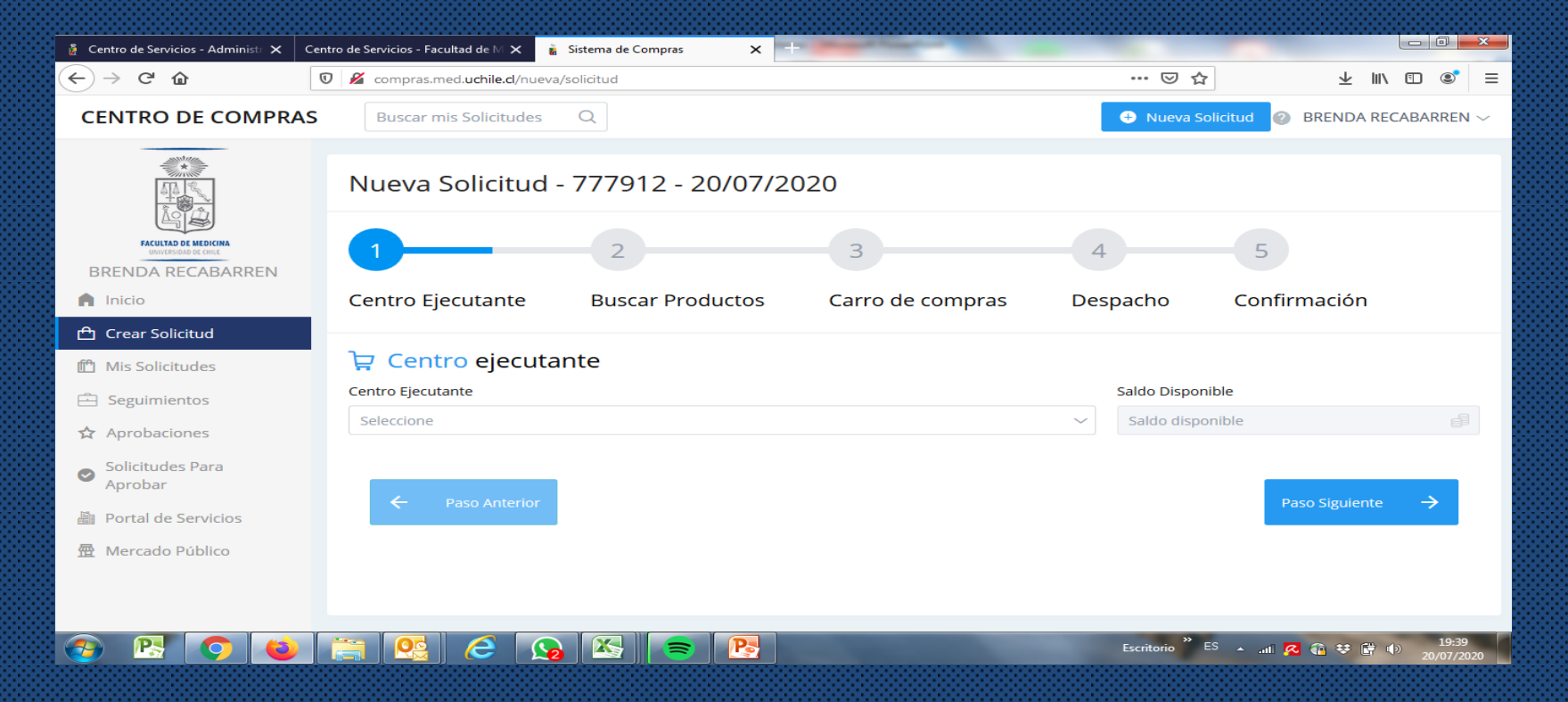

# **3.** CENTRO DE SERVICIOS

**Centro Ejecutante (Ce): El sistema permite validar en línea el saldo del Centro y si el monto de la compra cuenta con financiamiento.** 

- **Si el Ce es del tipo FG la solicitud queda guardada y a través del sistema permite la solicitud de presupuesto, durante el proceso de aprobación.**
- **Si el Ce es financiado por Ingresos propios o Proyectos y no cuenta con saldo, no permite el ingreso, lo que obliga a revisar el financiamiento previo a la solicitud.**
- **El sistema controla las diferencias de presupuesto y cotización y permite flexibilidad en el proceso, tanto e aprobación como de gestión de compras.**

### **2. Productos Catálogo Convenio Marco**

La base de datos del sistema está conectada con el catálogo de convenio marco y muestra aquellos productos más consumidos.

¿No encuentras tu producto?

Si el producto no está en la base de datos, se puede agregar completando algunos datos

Incluso, si no tiene seguridad que el producto buscado está en Convenio marco, puede agregarlo y se procesará, según corresponda.

El buscador de producto, permite buscar palabra clave, ID o a través de la clasificación categorizada.

**A CENTRO DE SERVICIOS** 

### Agregando Producto al Carro (\*) Obligatorio Nombre Producto \* Descripción Producto \* Cantidad \* Precio c/IVA \* Tipo de moneda \*  $\mathbf{1}$  $\mathbf{1}$ Seleccione **Agregar al Carro** Cancelar

# **3. CENTRO DE SERVICIOS**

### **3. Carro de Compras**

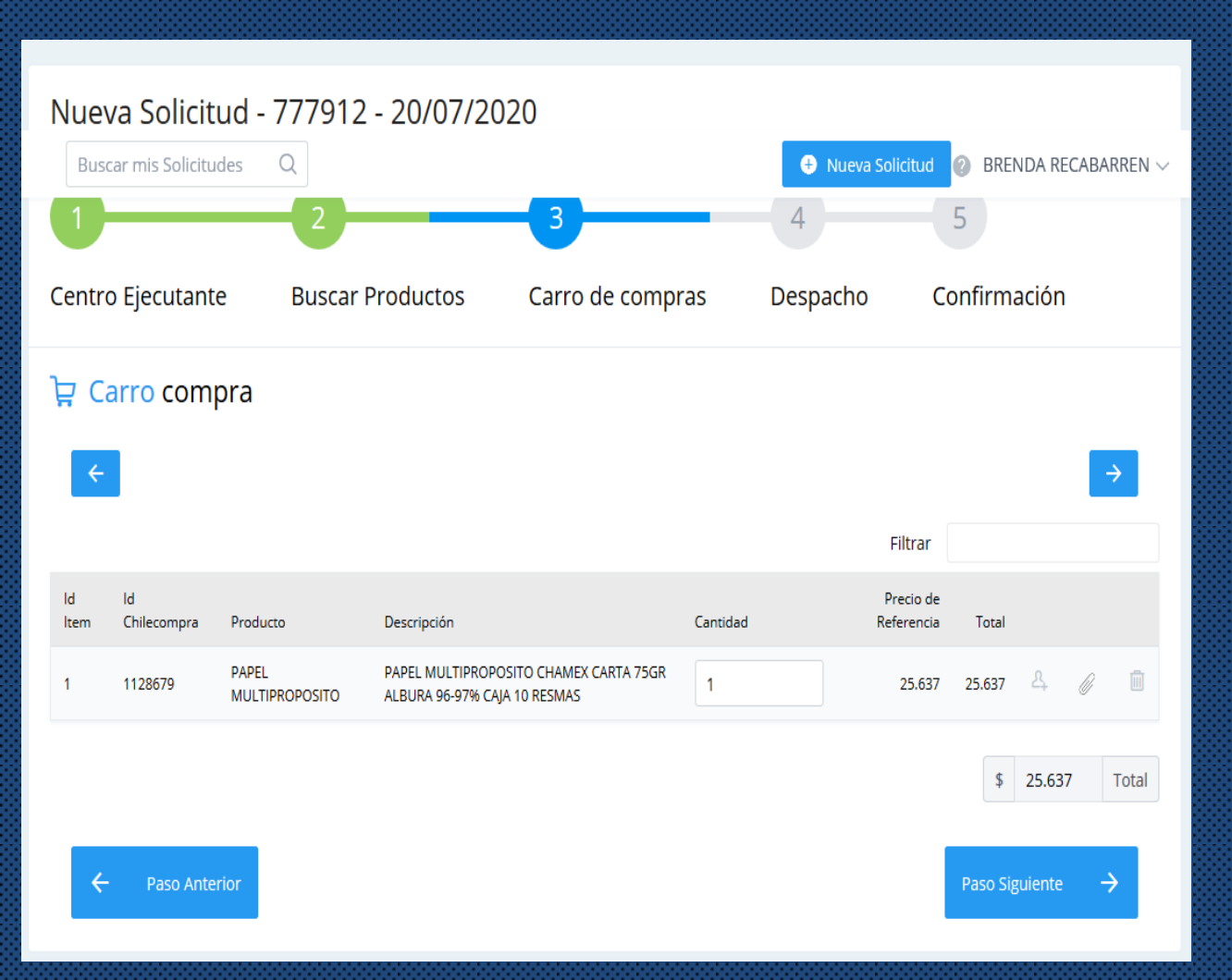

El carro de compras permite ir revisando lo solicitado, tanto en detalle como en monto.

- $\checkmark$  El sistema permite volver atrás y avanzar las veces que sea necesario.
- $\checkmark$  Si el producto solicitado requiere encargado de sala, se debe ingresar en este momento. Pudiendo poner a alguien provisorio.
- $\checkmark$  También permite ingresar un archivo relacionado con el producto solicitado

### **3. CENTRO DE SERVICIOS**

#### **4. Datos de despacho**

Información que será proporcionada al proveedor o a Bodega Central para efectos de la coordinación y entrega de los productos.

(\*) indica datos obligatorios, por lo que la solicitud no puede ser enviada sin ellos.

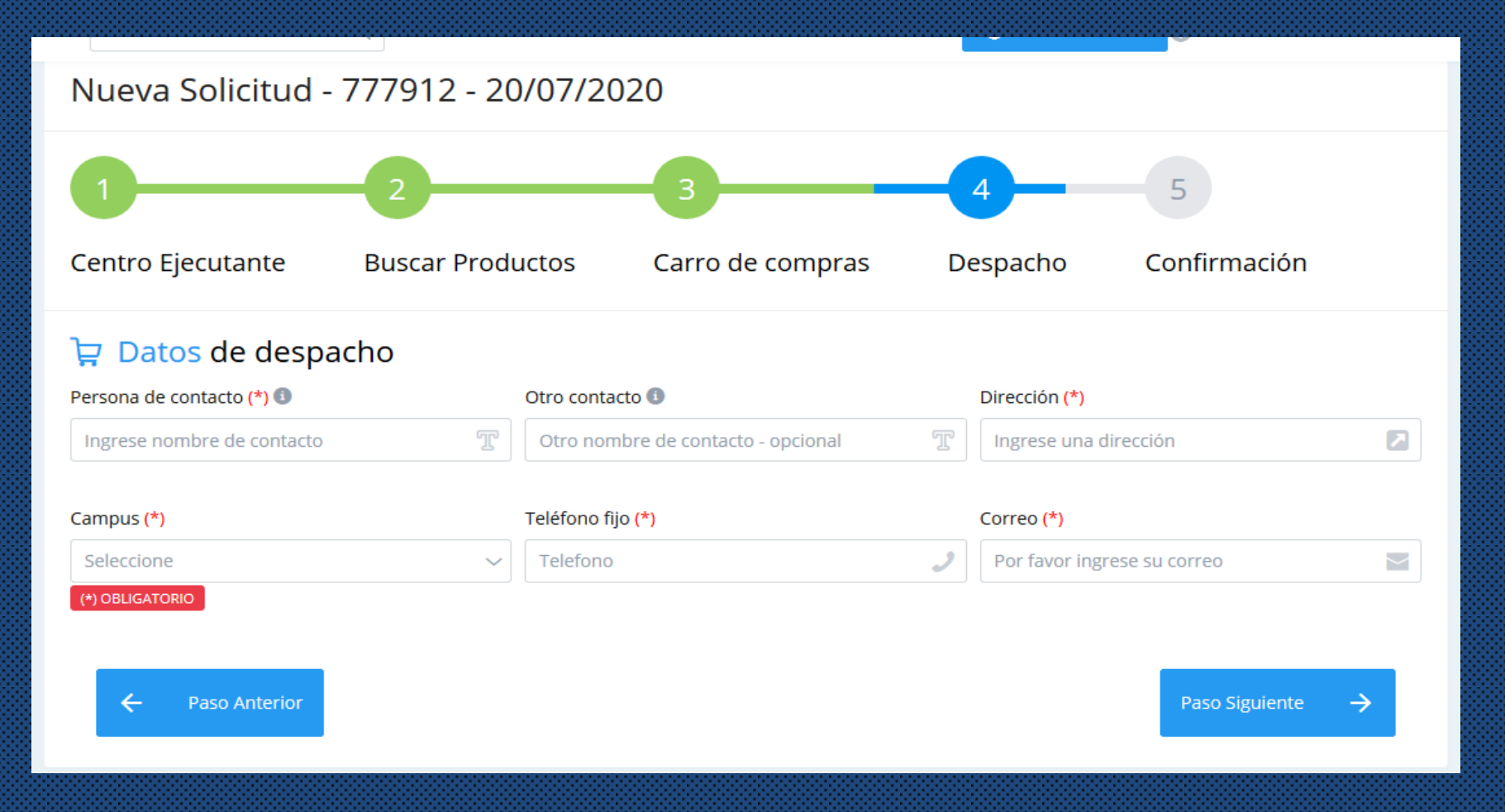

## **A. CENTRO DE SERVICIOS**

Para finalizar el ingreso de la solicitud Se debe enviar, se recomienda revisar los Datos ingresados. El formulario permite volver hasta el N°1 y avanzar para realizar cambios o modificaciones Antes de enviar la solicitud

Una vez enviada, la solicitud queda en Espera de Aprobación del Responsable del Centro.

Luego de la aprobación queda enviada a Aprobación DEGI.

Si el CE no cuenta con fondos la solicitud queda en Borrador a la espera de regularizar la situación.

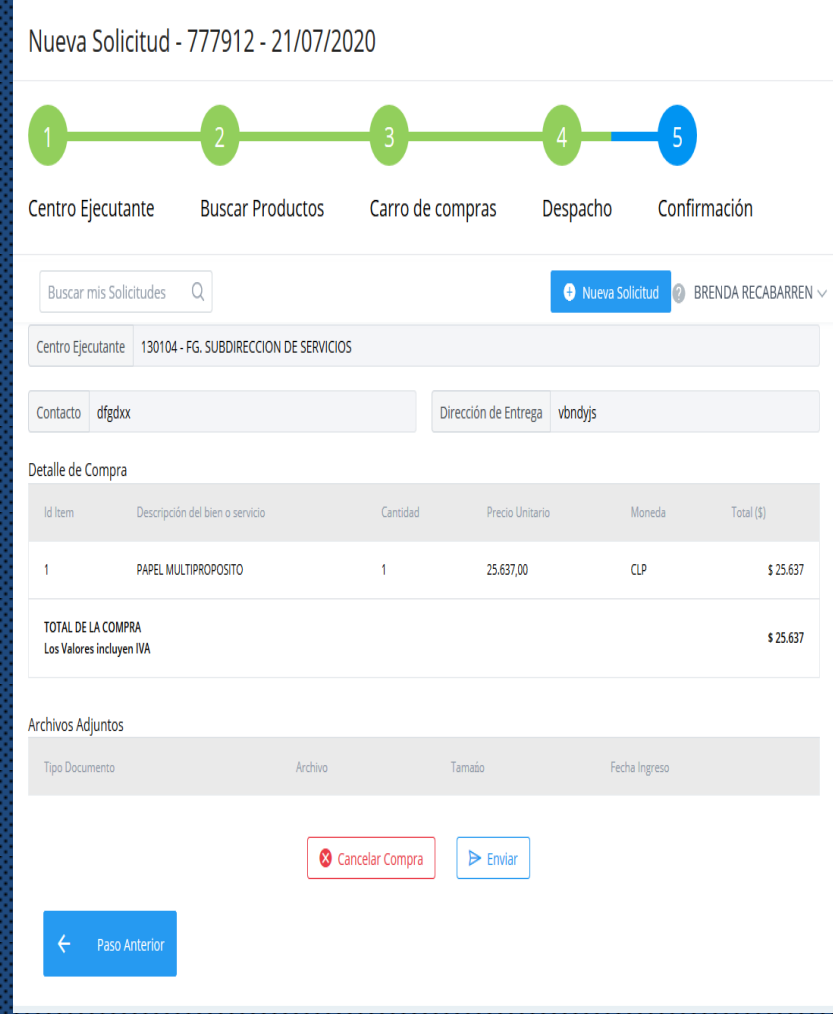